# MANUAL EPUB

#### Instruções para emissão dos vouchers dos livros acessíveis em formato EPUB3 PDDE Interativo/SIMEC

2024

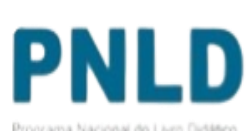

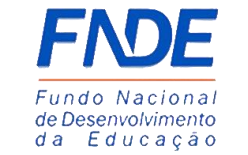

**GOVERNO FEDERAL** UNIÃO E RECONSTRUÇÃO

Programa Nacional do Livro Didátic

### EPUB

O que é?

- oA Coordenação-Geral dos Programas do Livro (CGPLI) disponibiliza uma ferramenta chamada EPUB para que as escolas possam solicitar livros acessíveis em formato **EPUB**.
- oPara proporcionar condições de aprendizagem adequadas, as obras do PNLD são ofertadas também no formato acessível EPUB. Os livros acessíveis destinam-se a estudantes deficientes e oferecem novos recursos: têm interface mais intuitiva e são compatíveis com diversos dispositivos de leitura, como computadores, tablets e smartphones.
- oAs escolas com alunos com deficiência típica de cegueira, baixa visão, surdocegueira ou dislexia que desejam receber livros em formato EPUB deverão solicitar as obras através sistema PDDE Interativo/SIMEC.

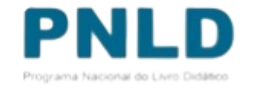

### Acessando o Sistema PDDE Interativo/SIMEC - usuários(as) já cadastrados(as)

o O **EPUB** está disponível no *PDDE Interativo/SIMEC.*

o Para acessar o *PDDE Interativo/SIMEC*, o(a) usuário(a) deve entrar no Sistema por meio do link [http://sispddeinterativo.mec.gov.br/;](http://sispddeinterativo.mec.gov.br/)

**Observação:** utilize o navegador *Mozilla Firefox* ou *Google Chrome* para uma melhor navegação.

o Se o(a) usuário(a) já for cadastrado(a) no **GOV.BR**, basta clicar no campo *Entrar com GOV.BR*; se não for cadastrado(a), clique em **''Não tem acesso ainda PDDE INTERATIVO? Solicitar Acesso''.**

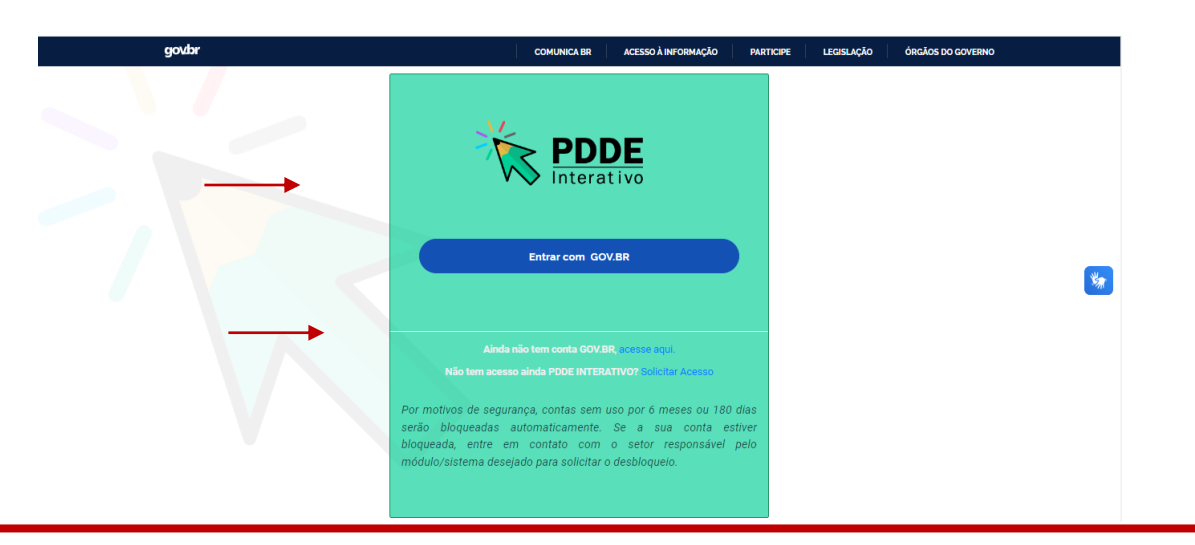

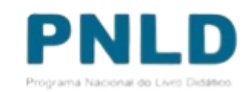

o Ao acessar o Sistema, clique na aba "Livro": Livro

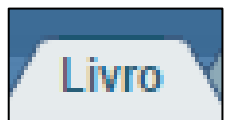

oNa sequência, o Sistema apresentará a seguinte tela, e o(a) usuário(a) deverá clicar no ícone **de** localizado na coluna "Ação":

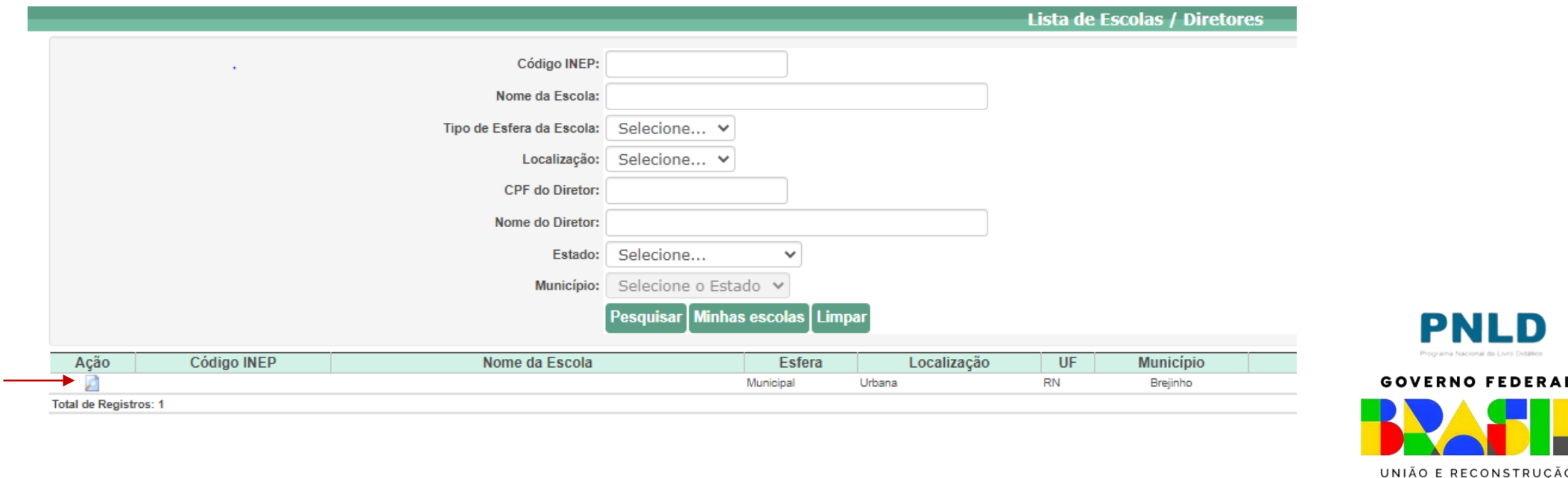

o Ao clicar no ícone **d**, clique em "Acessar NOVAS FUNCIONALIDADES":

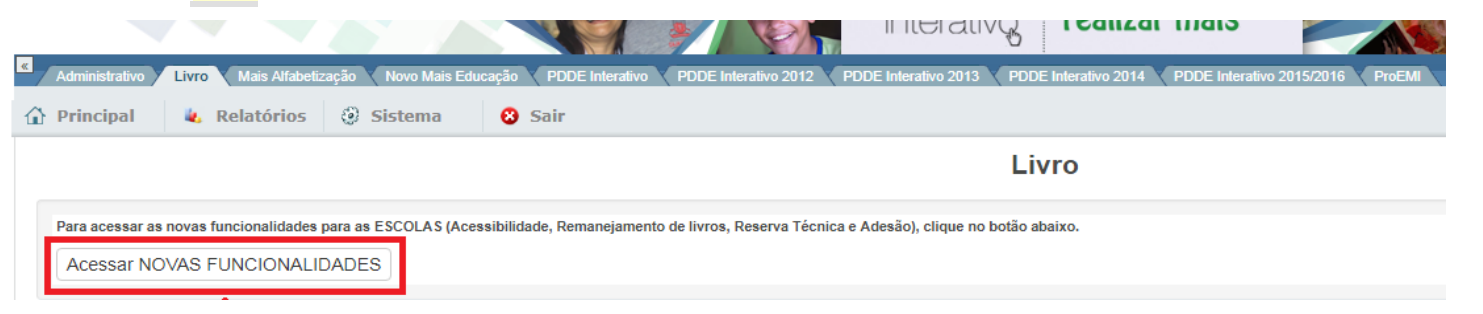

o Já no SIMEC, clique na ferramenta **"EPUB".** 

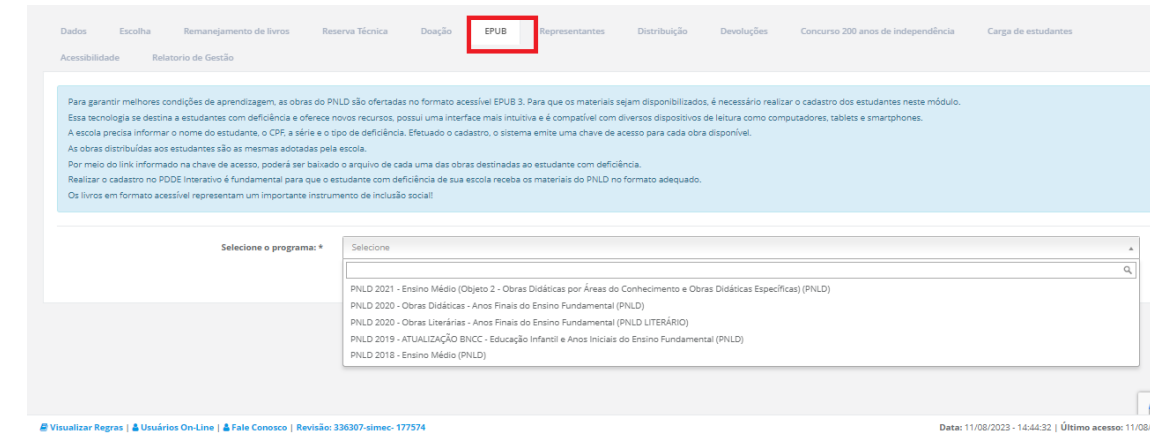

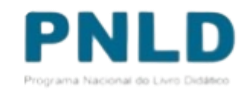

- o Ao clicar na ferramenta EPUB o sistema apresentará a tela abaixo, referente ao módulo EPUB. A escola deverá selecionar o PNLD para qual deseja solicitar livros em formato acessível EPUB.
- 1. PNLD 2018 Obras Didáticas do Ensino Médio
- 2. PNLD 2020 Obras Didáticas dos Anos finais do Ensino fundamental
- 3. PNLD 2020 Obras Literárias dos Anos finais do Ensino fundamental
- 4. PNLD 2019 Atualização BNCC (Obras Didáticas)
- 5. PNLD 2021 Objeto 2 -Ensino Médio

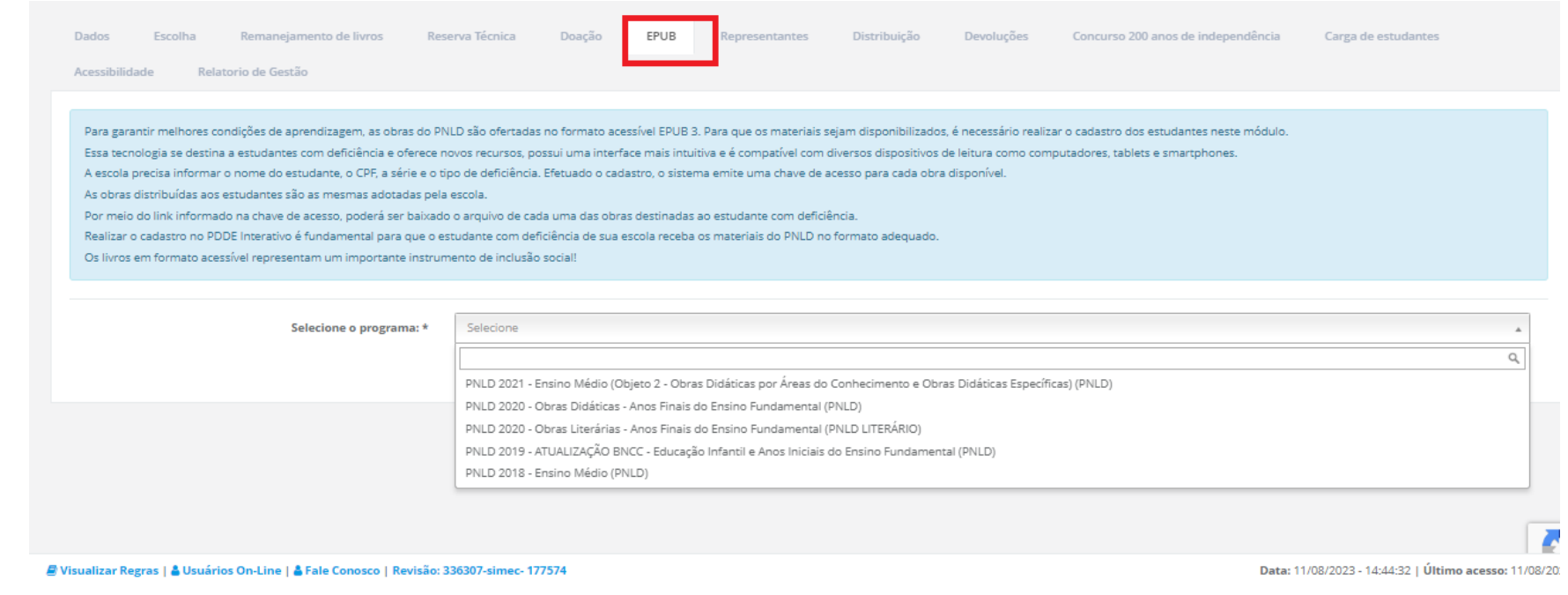

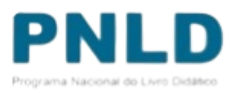

o Após selecionar o Programa e indicar o ano de atendimento (2024), clique no botão GERAR VOUCHER para indicar o(s) estudante(s) que terá(ão) acesso ao livro. O botão HISTÓRICO apresenta os vouchers gerados.

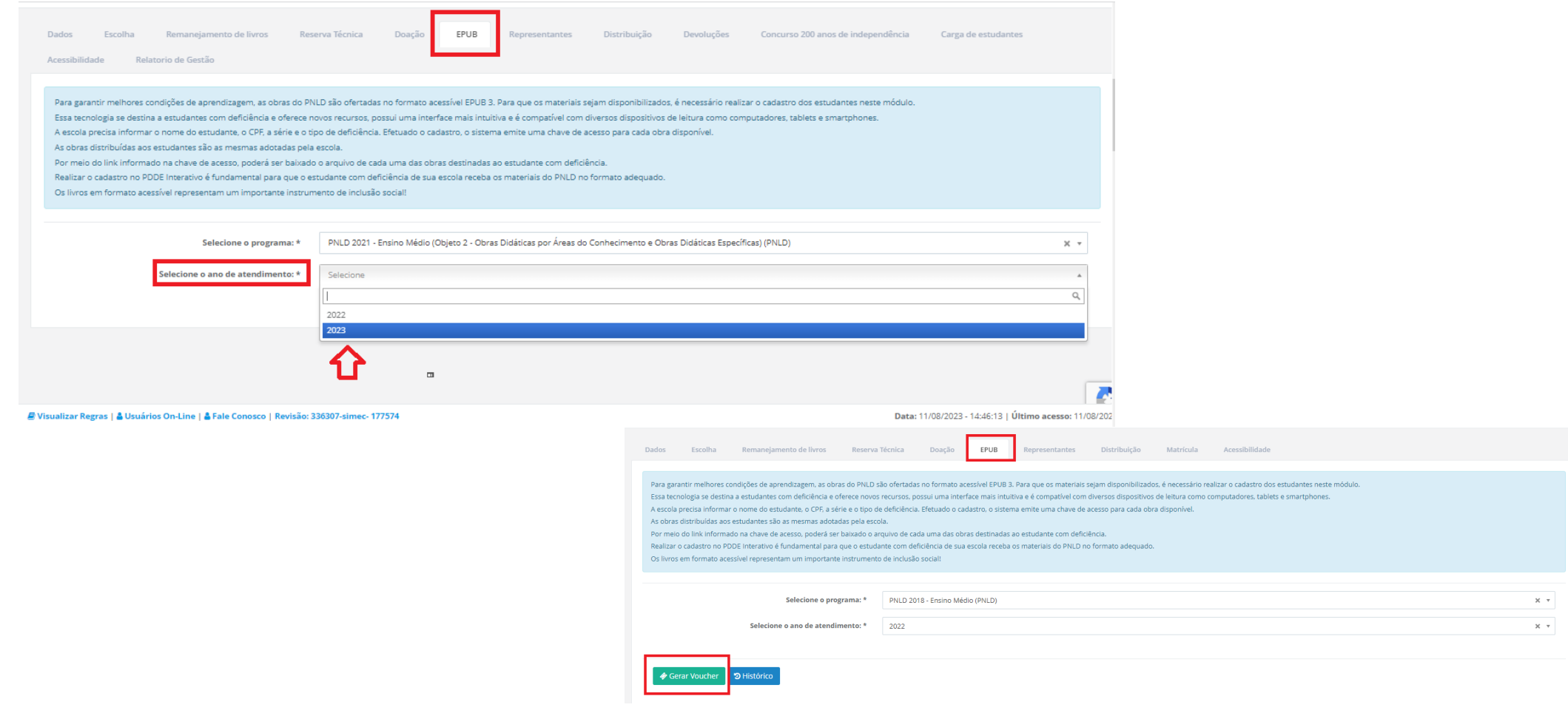

o *Em seguida, informe os dados do estudante, conforme abaixo. Clique em SALVAR E GERAR:*

» INSERIR USUÁRIO DO MATERIAL

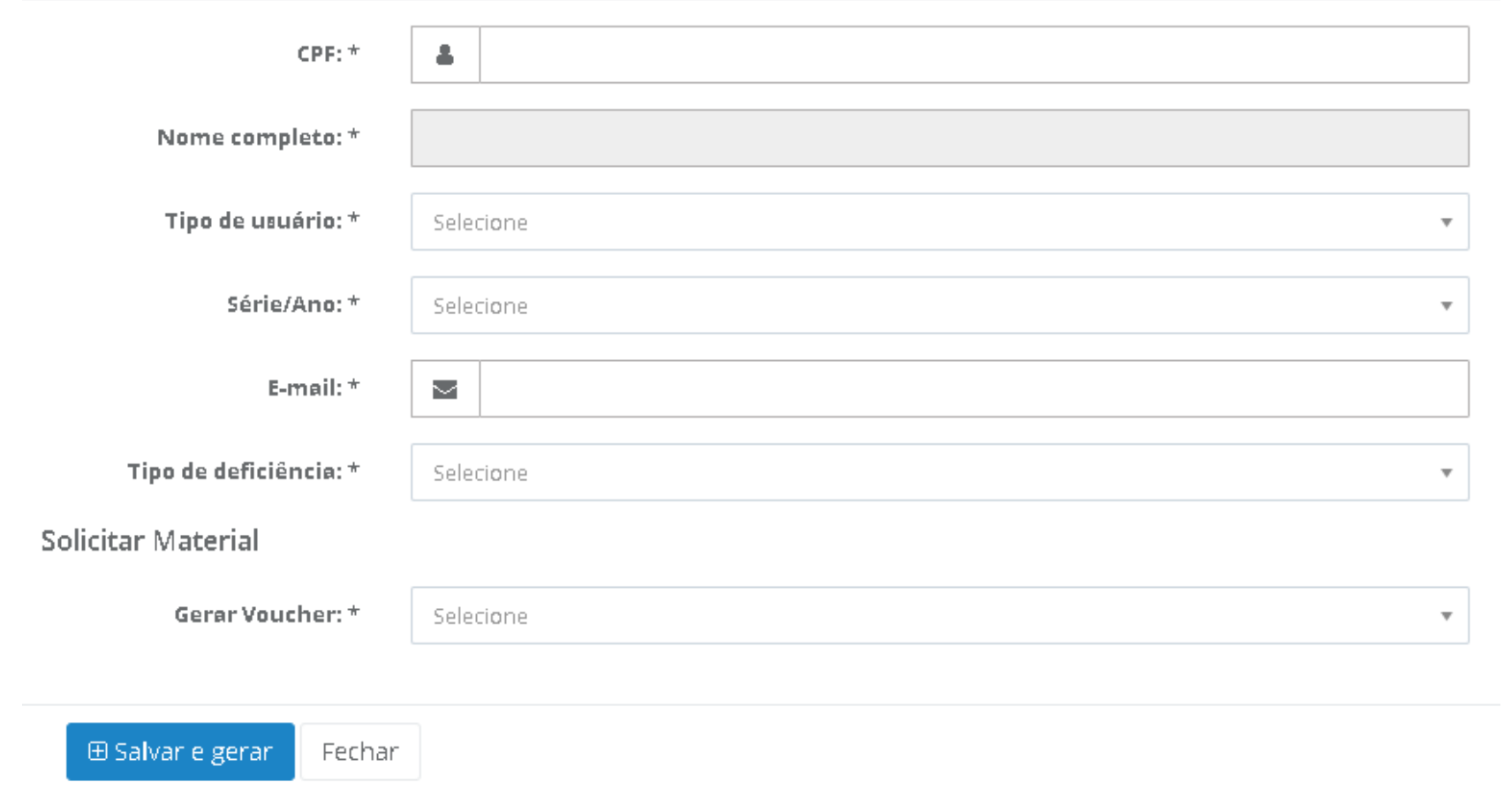

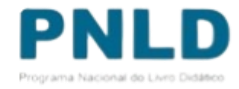

o A escola poderá solicitar a geração de voucher por obra ou para todas as obras, conforme indicado abaixo. **Serão disponibilizadas as mesmas obras registradas na escolha**. Caso a escola não possua alunado no censo escolar ou não tenha registrado escolha, não poderá solicitar livros em formato EPUB.

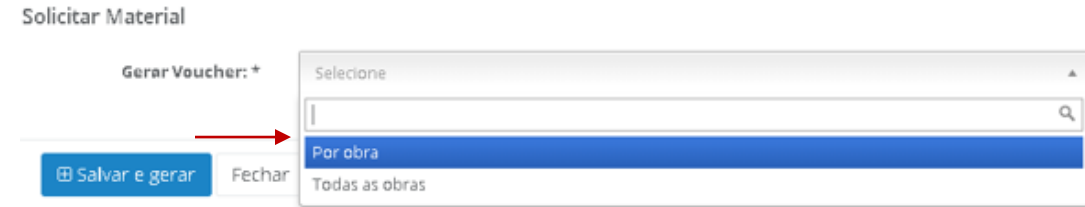

o Ao clicar em SALVAR E GERAR, o sistema apresentará o pop-up abaixo:

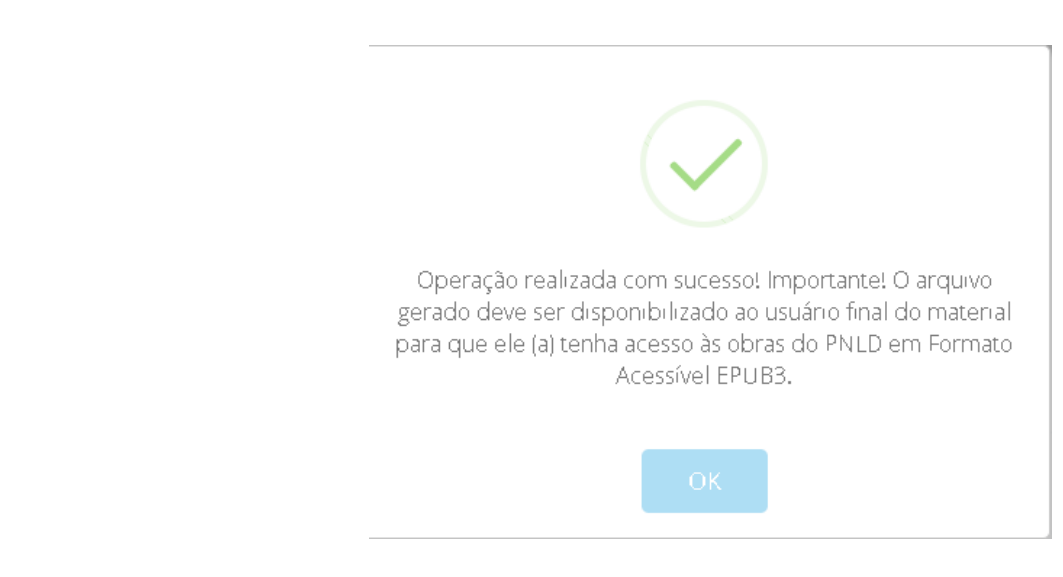

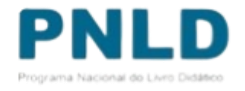

o Se for apresentado o pop-up com a informação *"Nenhum livro foi processado para a escola XXXXX no edital escolhido",* significa que não houve registro de escolha ou a escola não possui alunado para o programa selecionado.

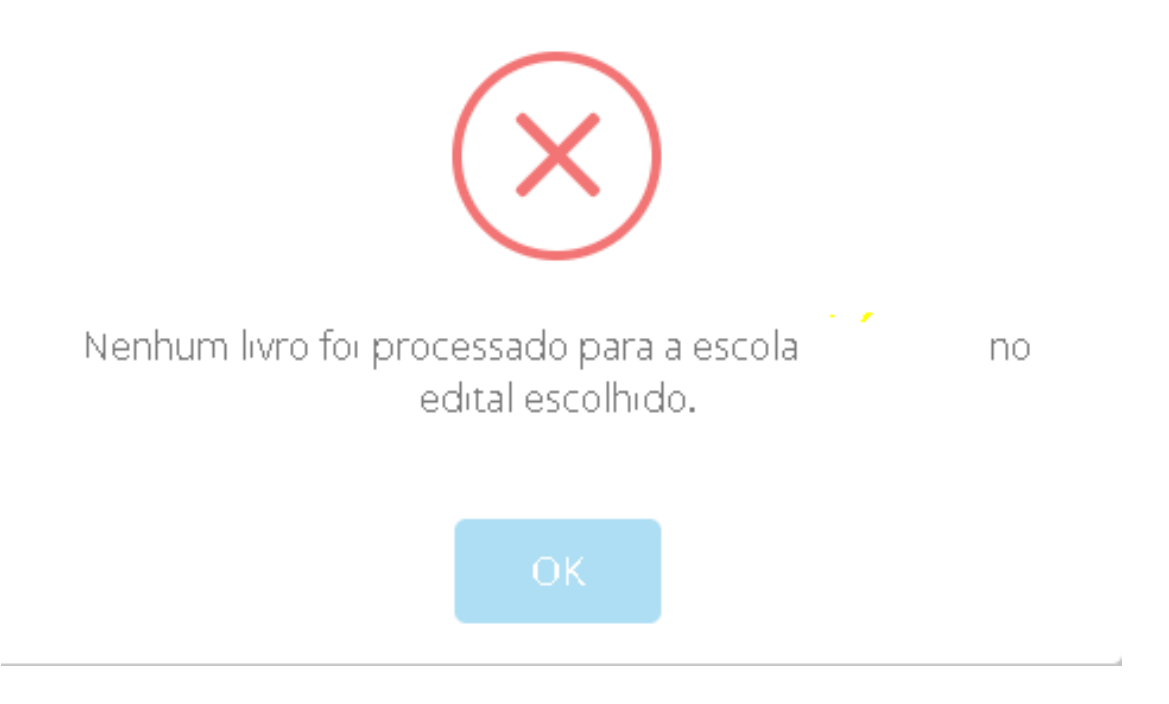

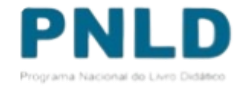

o Em seguida será apresentado o voucher gerado, conforme indicado abaixo:

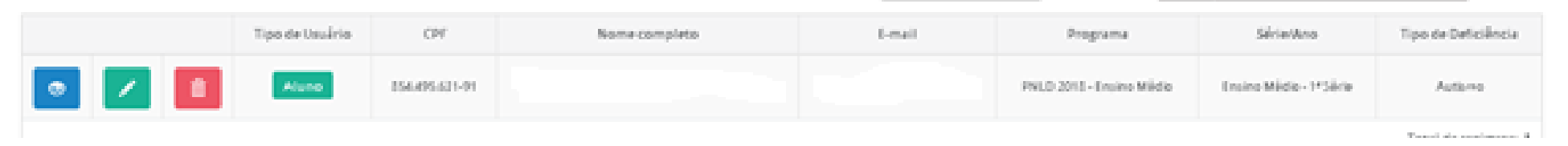

- Permite visualizar o(s) voucher(s) gerado(s)
- Permite editar as informações do estudante/professor D. ou alterar o tipo de voucher gerado
- Permite excluir o voucher gerado 而

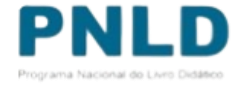

o Ao clicar no ícone ., o sistema apresenta a tela abaixo com as informações do estudante/professor e a relação do(s) voucher(s) gerado(s).

» VISUALIZAR DADOS CADASTRAIS

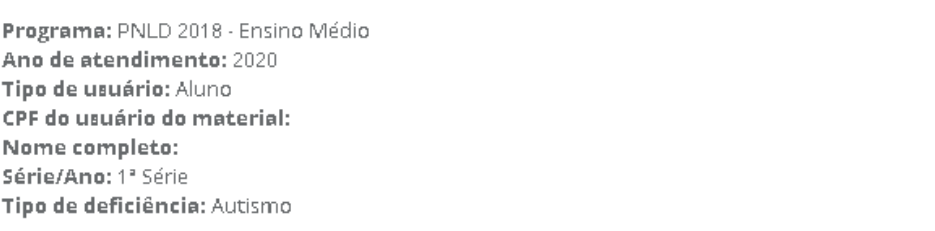

Voucher

 $\pm$  Gerar para todas as obras.

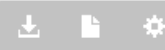

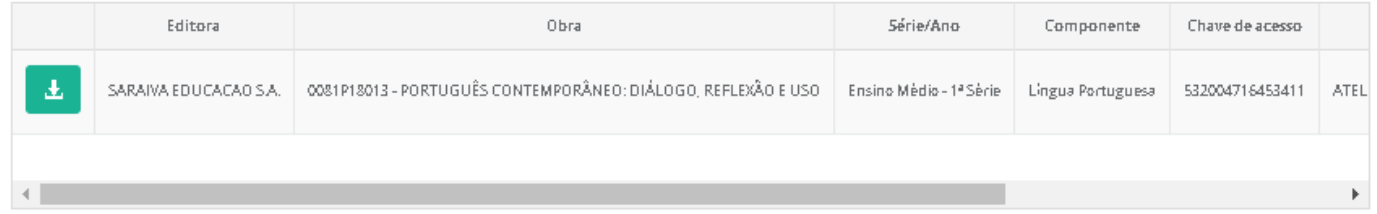

**Permite visualizar os vouchers gerados.**

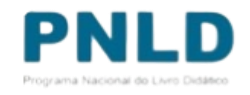

o Para acessar o livro, o estudante/professor deve ter em posse a chave de acesso gerada pelo sistema em formato PDF. O arquivo é um PDF (modelo abaixo) contém os dados do estudante e da obra.

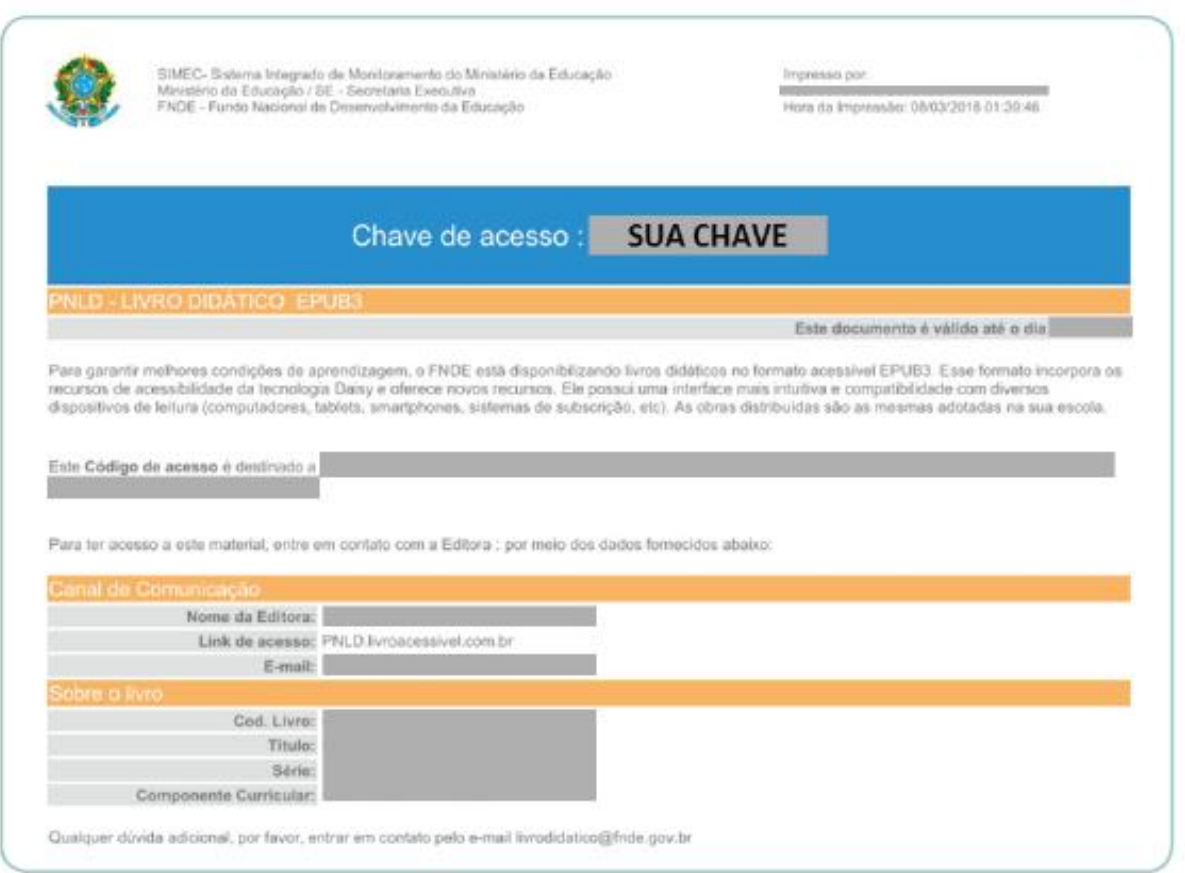

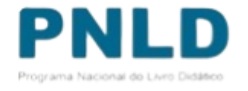

o Tendo o arquivo em posse, o estudante/professor deve acessar a plataforma do produtor e anexar o arquivo em PDF do voucher gerado. O endereço está disponível ao final do próprio voucher gerado.

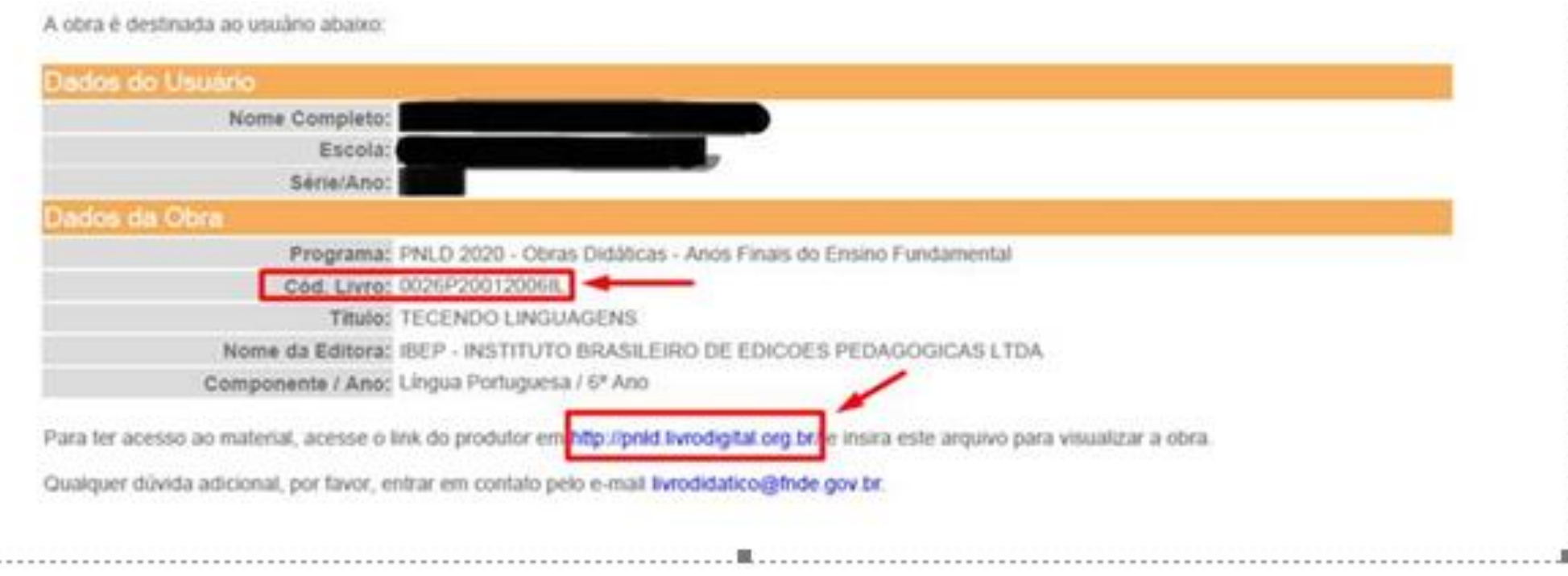

-------

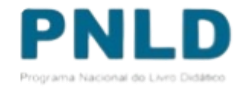

#### Acessando o "EPUB" ATENÇÂO!

- o Atualmente os livros do PNLD 2018 Obras Didáticas do Ensino Médio, PNLD 2020 Obras Didáticas dos Anos finais do Ensino fundamental, PNLD 2020 – Obras Literárias dos Anos finais do Ensino fundamental e PNLD 2019 – Atualização BNCC (Obras Didáticas) em formato acessível EPUB3 são fornecidos por dois produtores: pela Fundação Dorina e pela Empresa Atelier. Assim, após a emissão do voucher as escolas devem seguir as orientações dos produtores para baixar os livros na plataforma.
- o Já os livros do PNLD 2021 Ensino Médio Objeto 2 em formato acessível EPUB3 são fornecidos por três produtores: pela Fundação Dorina, pela Empresa Atelier e pela Dian&Silva. Assim, após a emissão do voucher as escolas devem seguir as orientações dos produtores para baixar os livros na plataforma.
- o *Recentemente houve uma mudança na extensão utilizada para baixar o material em EPUB. Agora é necessário utilizar a extensão Thorium para ter acesso aos materiais.*

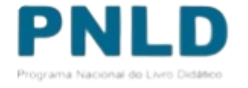

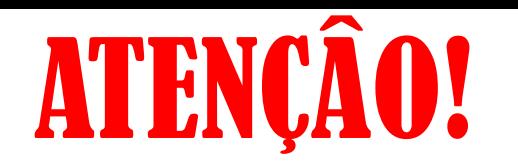

- o Caso o voucher gerado seja da **Fundação Dorina** constará o seguinte endereço de acesso à plataforma: [http://pnld.livrodigital.org.br](http://pnld.livrodigital.org.br/) . Neste caso, as orientações para baixar os livros a partir dos vouchers gerados no PDDE Interativo estão no manual *"TUTORIAL EPUB - THORIUM\_FUNDAÇÃO DORINA LIVRO DIGITAL".*
- o Caso o voucher gerado seja da **Empresa Atelier** constará o seguinte endereço de acesso à plataforma: [http://pnld.livroacessivel.com.br](http://pnld.livroacessivel.com.br/) . Neste caso, as orientações para baixar os livros a partir dos vouchers gerados no PDDE estão no manual *"TUTORIAL EPUB -THORIUM \_ ATELIE LIVRO ACESSIVEL"*
- o Caso o voucher gerado seja da Empresa **Dian&Silva** constará o seguinte endereço de acesso à plataforma: <https://pnld.acessivel.educar.tech/>. Neste caso, as orientações para baixar os livros a partir dos vouchers gerados no PDDE estão no manual *"TUTORIAL EPUB - THORIUM\_DIAN LIVROS ACESSIVEIS".*
- o Todos os manuais com as orientações para solicitar os livros em EPUB no PDDE Interativo/SIMEC podem ser consultados em: [https://www.gov.br/fnde/pt-br/acesso-a](https://www.gov.br/fnde/pt-br/acesso-a-informacao/acoes-e-programas/programas/programas-do-livro/pnld/epub)[informacao/acoes-e-programas/programas/programas-do-livro/pnld/epub](https://www.gov.br/fnde/pt-br/acesso-a-informacao/acoes-e-programas/programas/programas-do-livro/pnld/epub)

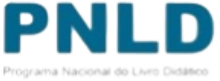

Se tiver dúvidas, entre em contato com a Equipe do Livro pelo e-mail [livrodidatico@fnde.gov.br.](mailto:livrodidatico@fnde.gov.br)

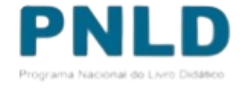